### Aulas Computação LFA Parte 1

Henrique Barbosa 13-May-2020 

### Overview

- **Servers** 
	- Floresta
	- Aerossol
	- Network Attached Storages (NAS)
- Accessing different systems

### Sala 2, Ed. Milênio

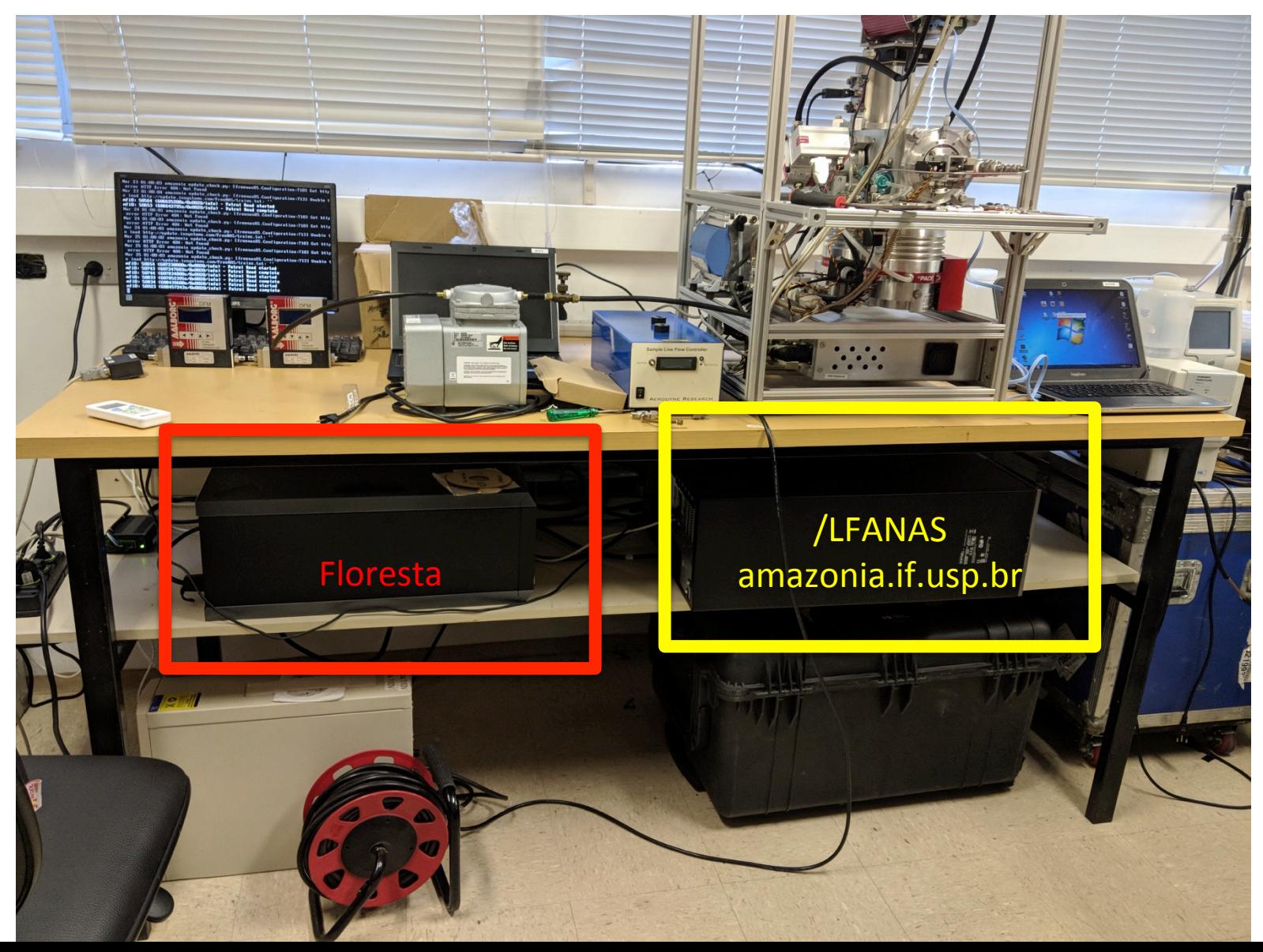

### Floresta

- Xeon 6 core E5-2420  $@$  2.20Gb
- 32Gb RAM
- $\bullet$  (4) HD de 4Tb /server (4Tb, Raid0) /work (4Tb, Raid0)
- Server:
	- WEB
	- SFTP
	- SSH (data processing)

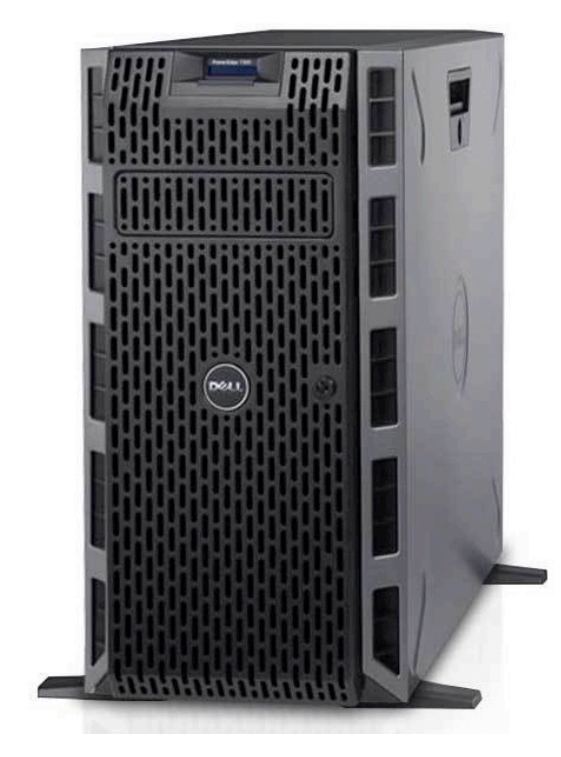

### Ed. HEPIC, CC-IFUSP

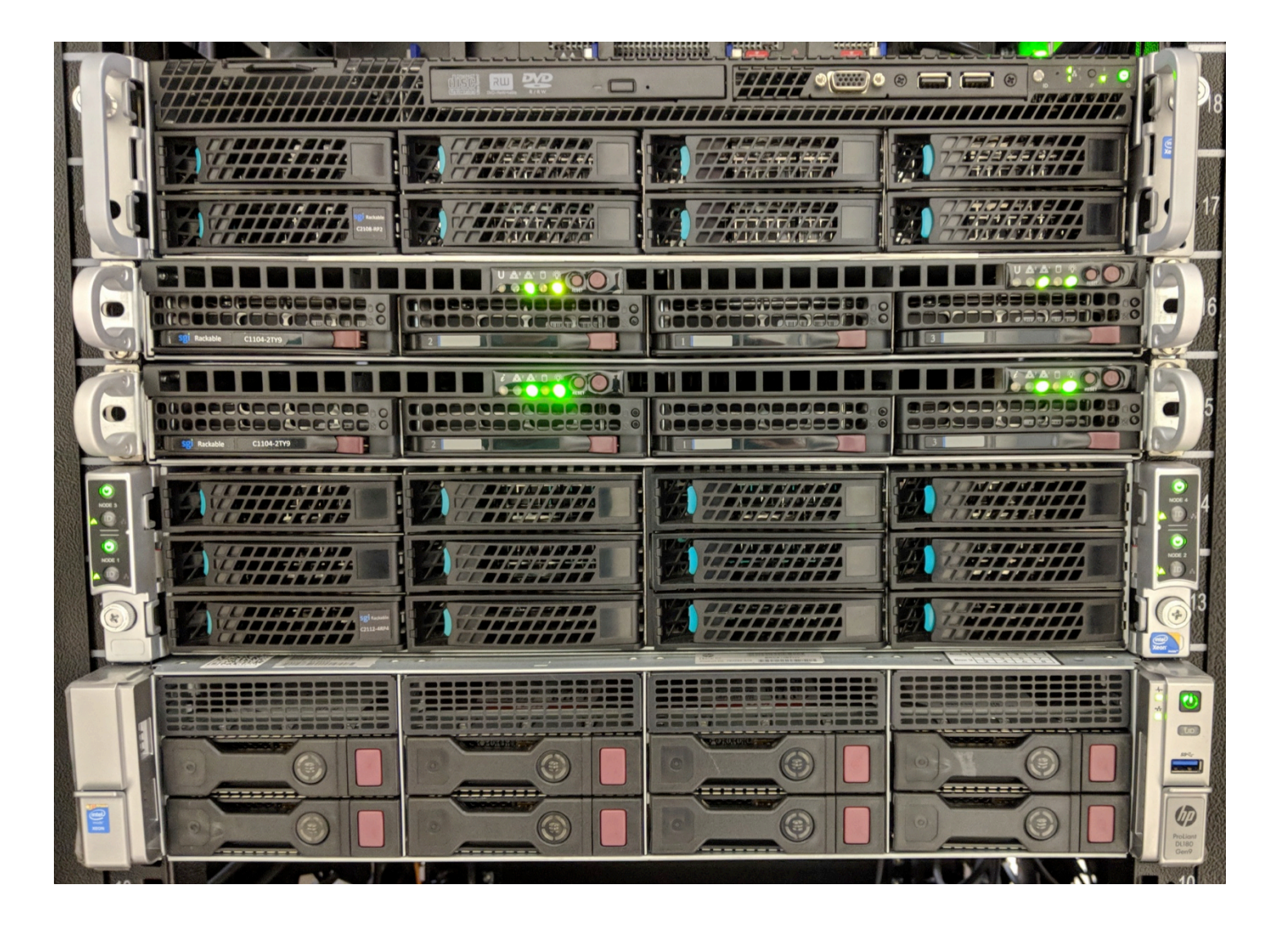

Cluster SGI

### Cluster SGI

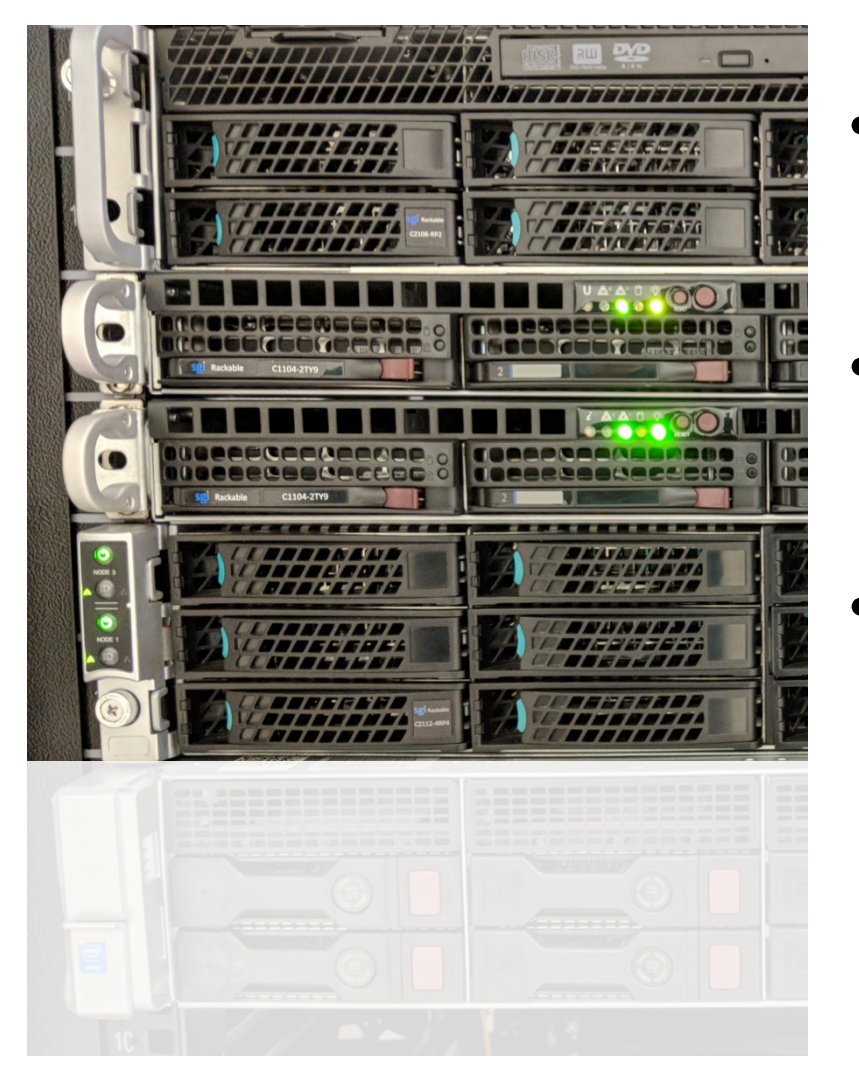

- Head node  $= 12$  core, 64Gb RAM, 18Tb disco
- $n001$  to  $n004 = 12$  core,  $24Gb$ RAM, 4Tb disco
	- $n005$  to  $n008 = 20$  core,  $64Gb$ RAM, 1Tb disco

Total =  $128$  core,  $352Gb$  RAM 20Tb de disco local 18Tb no head-node (Raid5) 20Tb /LFASGI (nas) 10Tb /LFANAS (nas)

## Network Attached Storages (NAS)

1 x SixCore Xeon E5-2603 @1.60GHz 16Gb RAM

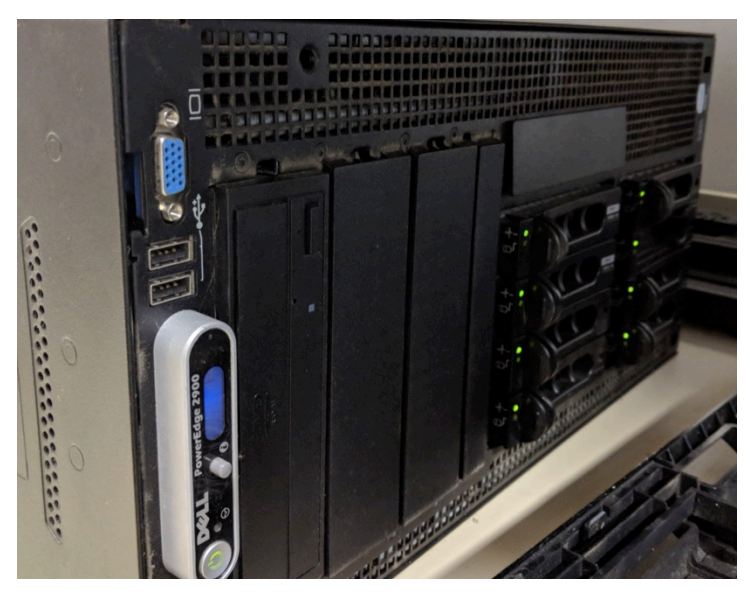

/LFANAS amazonia.if.usp.br 3 x 2Tb (backup)  $5 \times 2$ Tb $(data)$ Total: 10Tb 

/LFASGI 

pantanal.if.usp.br

3 x 4Tb (backup)

 $5 \times 4$ Tb (data)

Total: 20Tb 

2 x QuadCore Xeon E5430 @2.66GHz 20Gb RAM Old LFASERVER, DELL PowerEdge 2900 from 2008

HP Enterprise DL180, from 2016

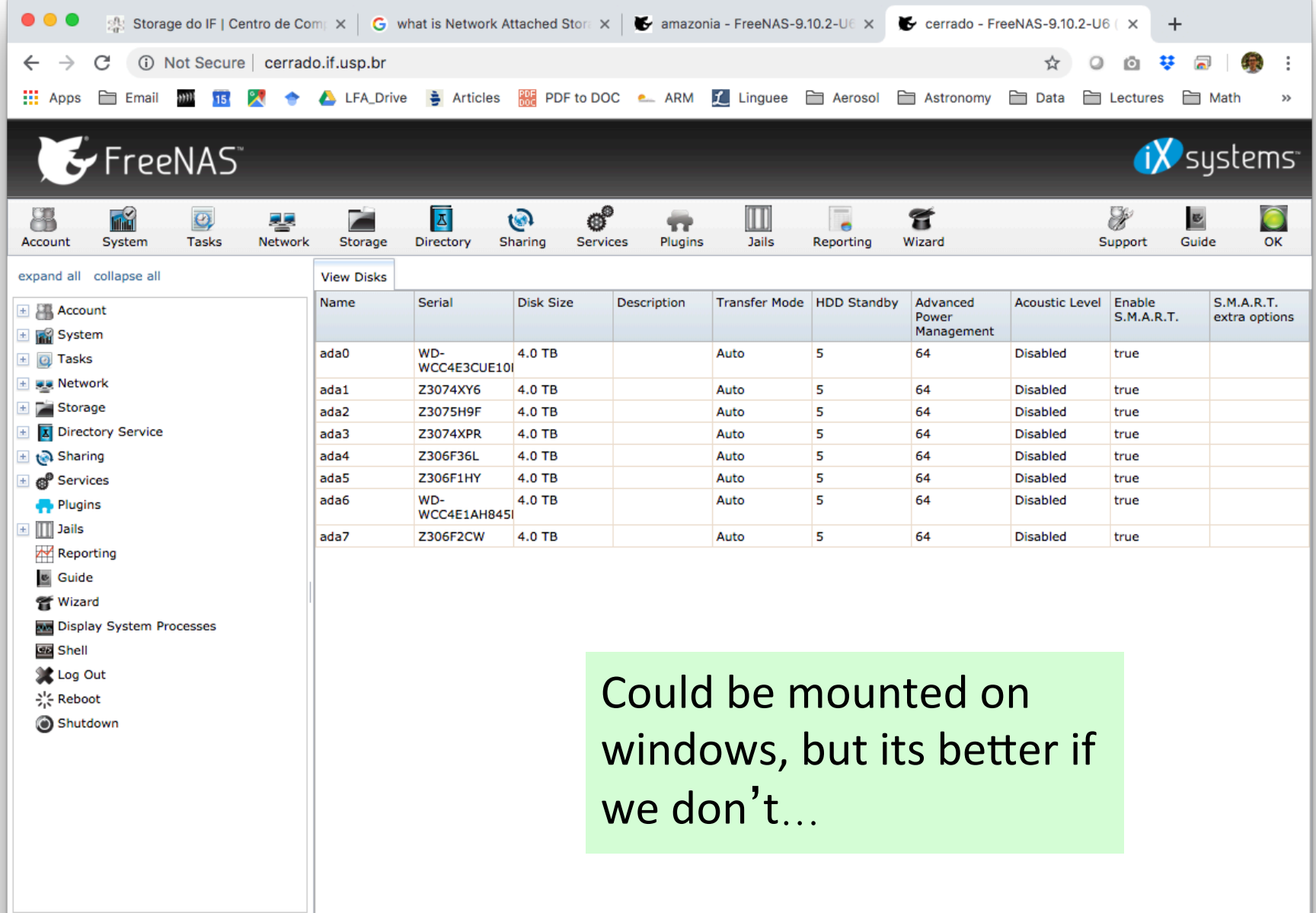

### Overview

- Servers
	- Floresta
	- Aerossol
	- Network Attached Storages (NAS)
- Accessing different systems

### floresta.if.usp.br

- From outside Physics/USP floresta.if.usp.br
- Only by SSH with exchange of public key ssh -X -i <key path> user@aerossol
- Use SFTP (e.g. filezilla) to transfer files

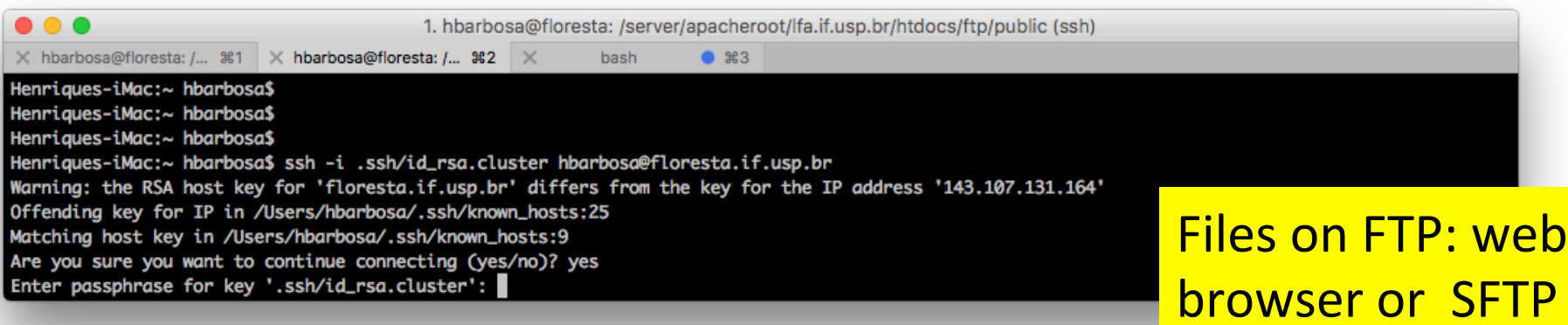

client (Filezilla)

### floresta.if.usp.br

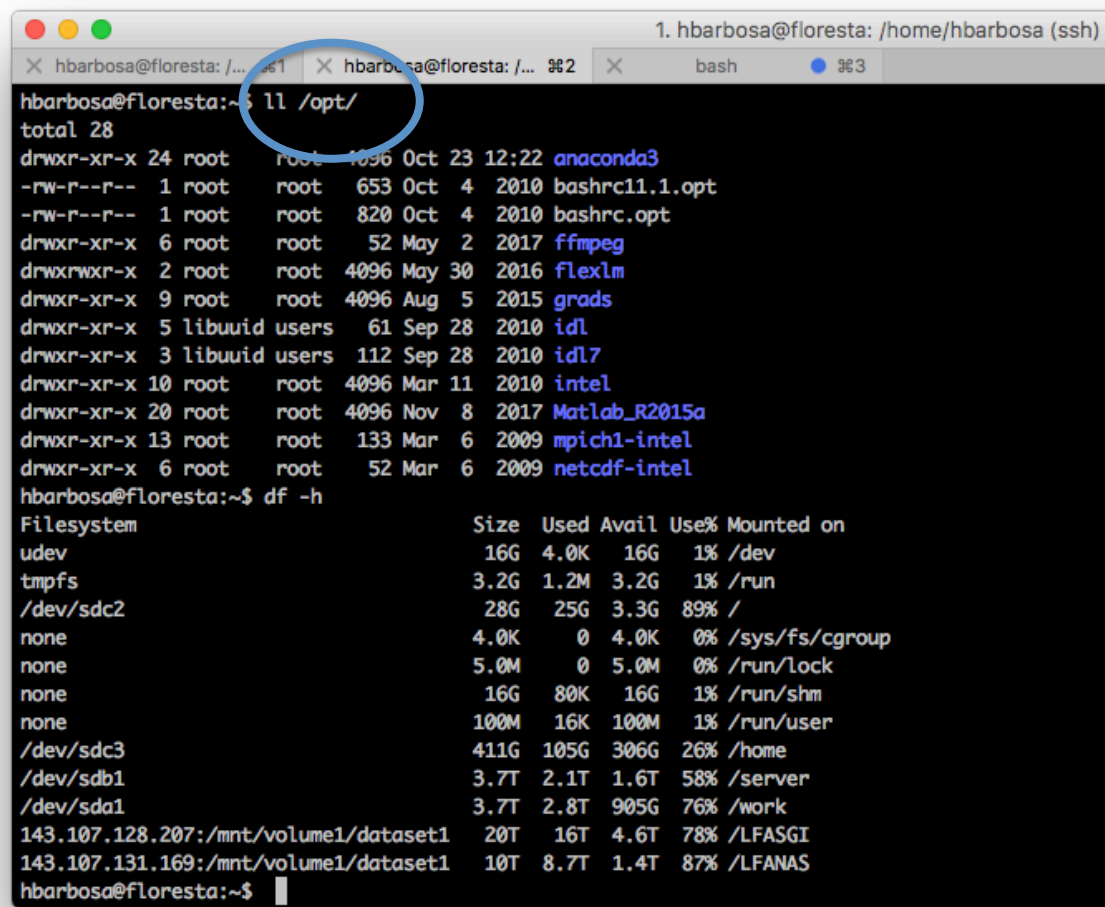

- Python3
- Grads
- IDL
- Matlab 2015
- Intel compiler

Disks: /work (4Tb) /LFASGI (20Tb) /LFANAS (10Tb) 

### Cluster SGI

• From outside Physics/USP aerossol.if.usp.br 

• Only by SSH with exchange of public key ssh-X-i<key path> user@aerossol

• Use SFTP (e.g. filezilla) to transfer files

### Cluster SGI

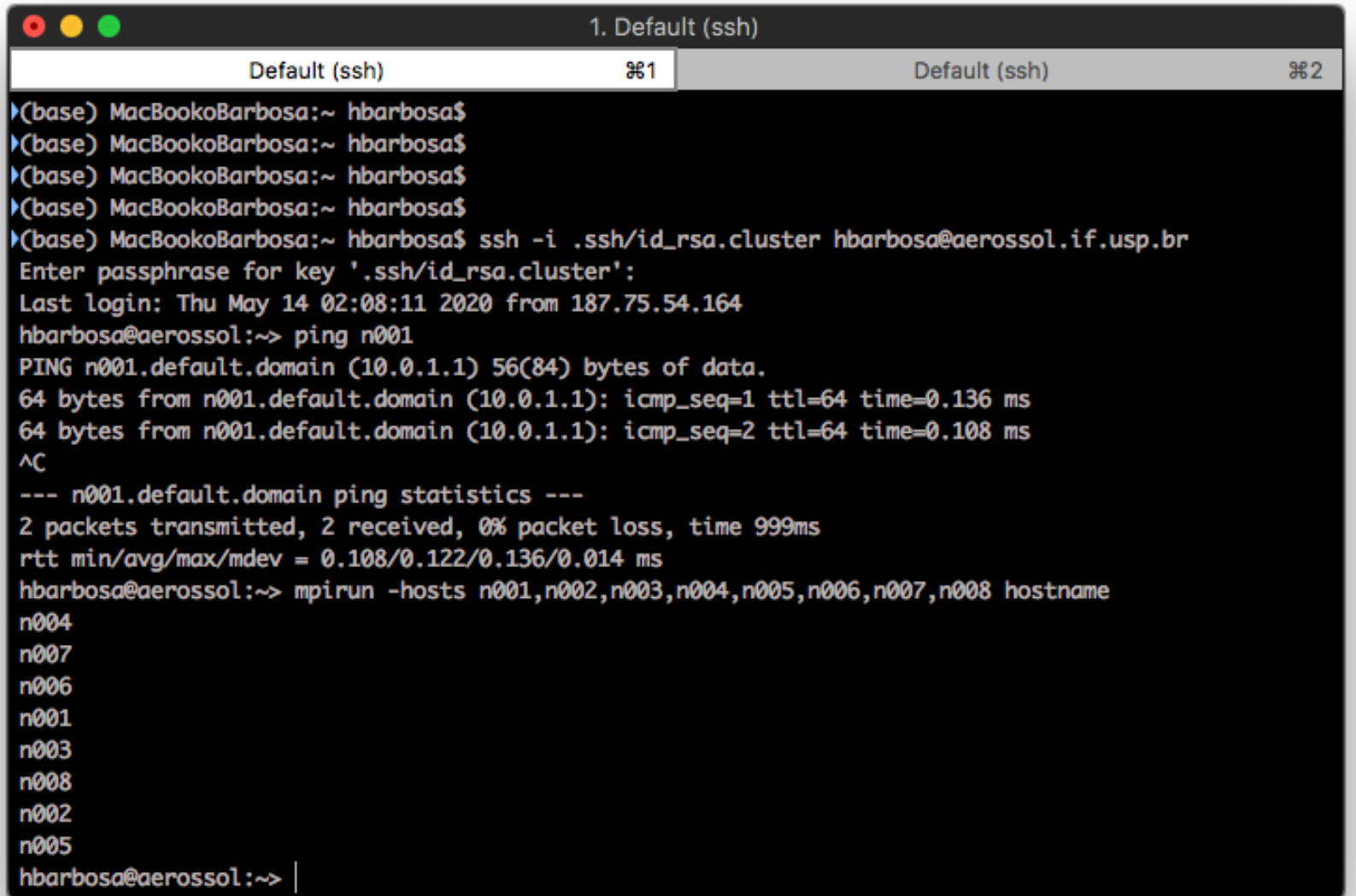

### Regular Linux User

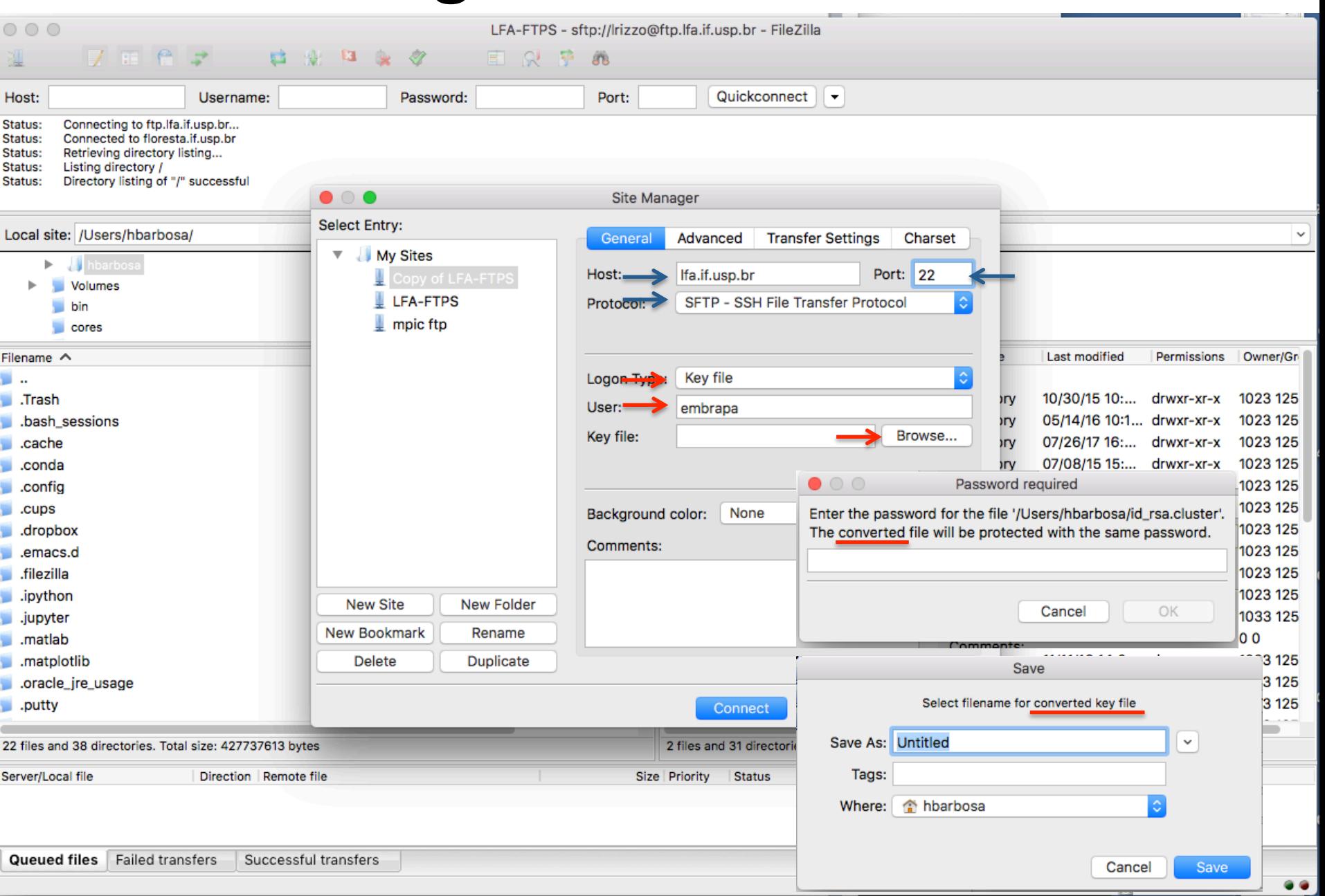

### Regular Linux User

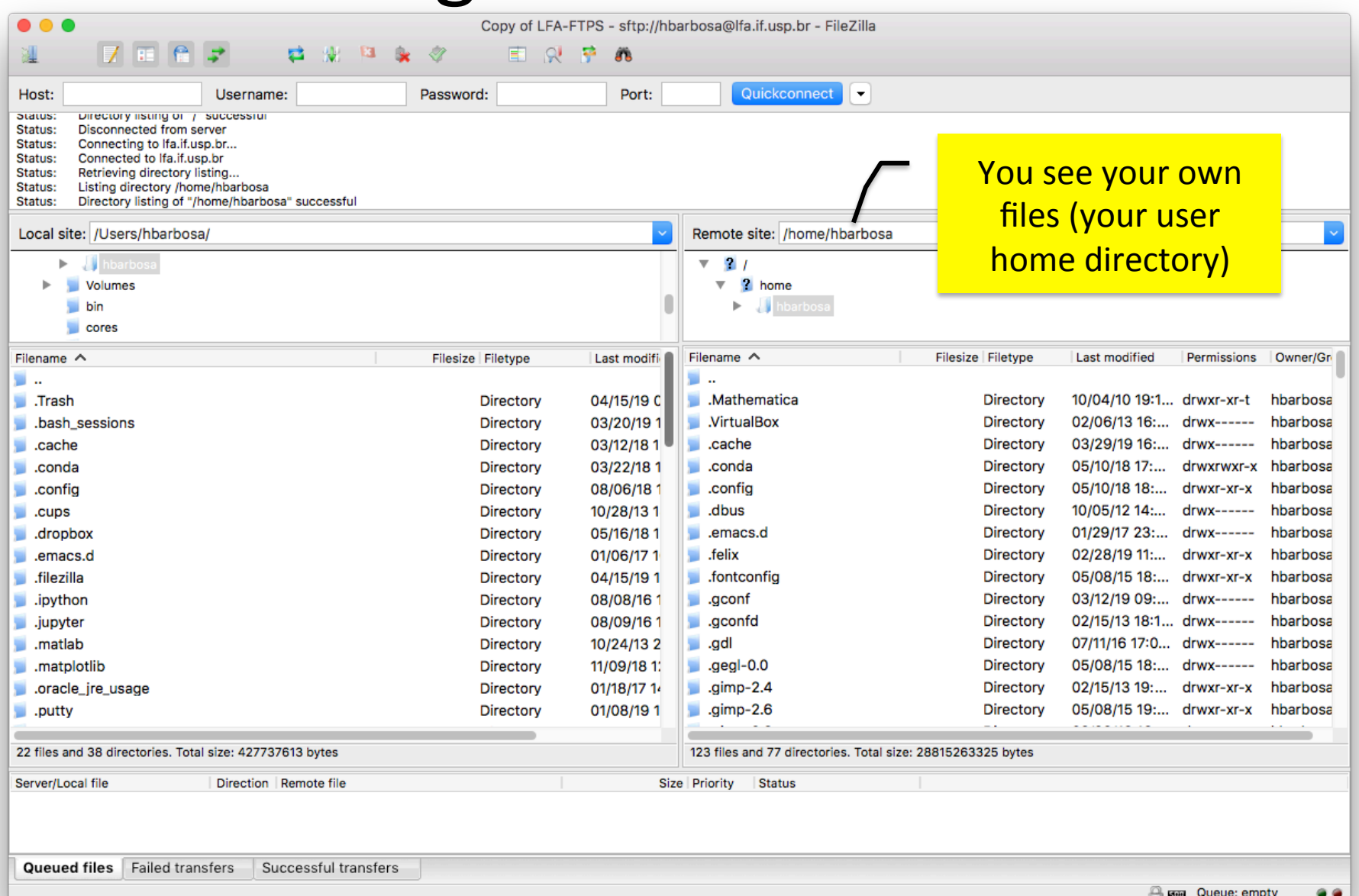

### SFTP-only user

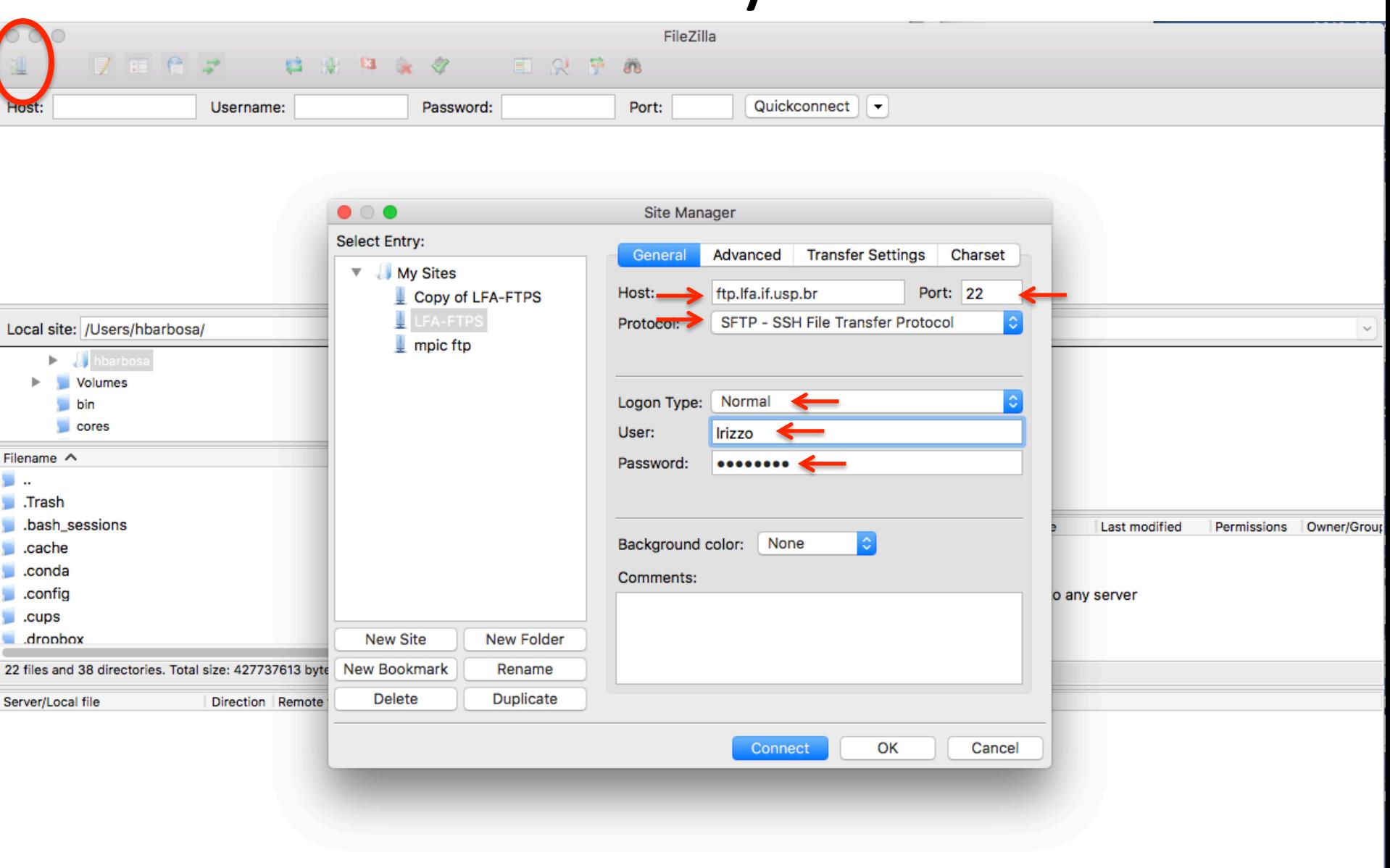

#### SFTP only user

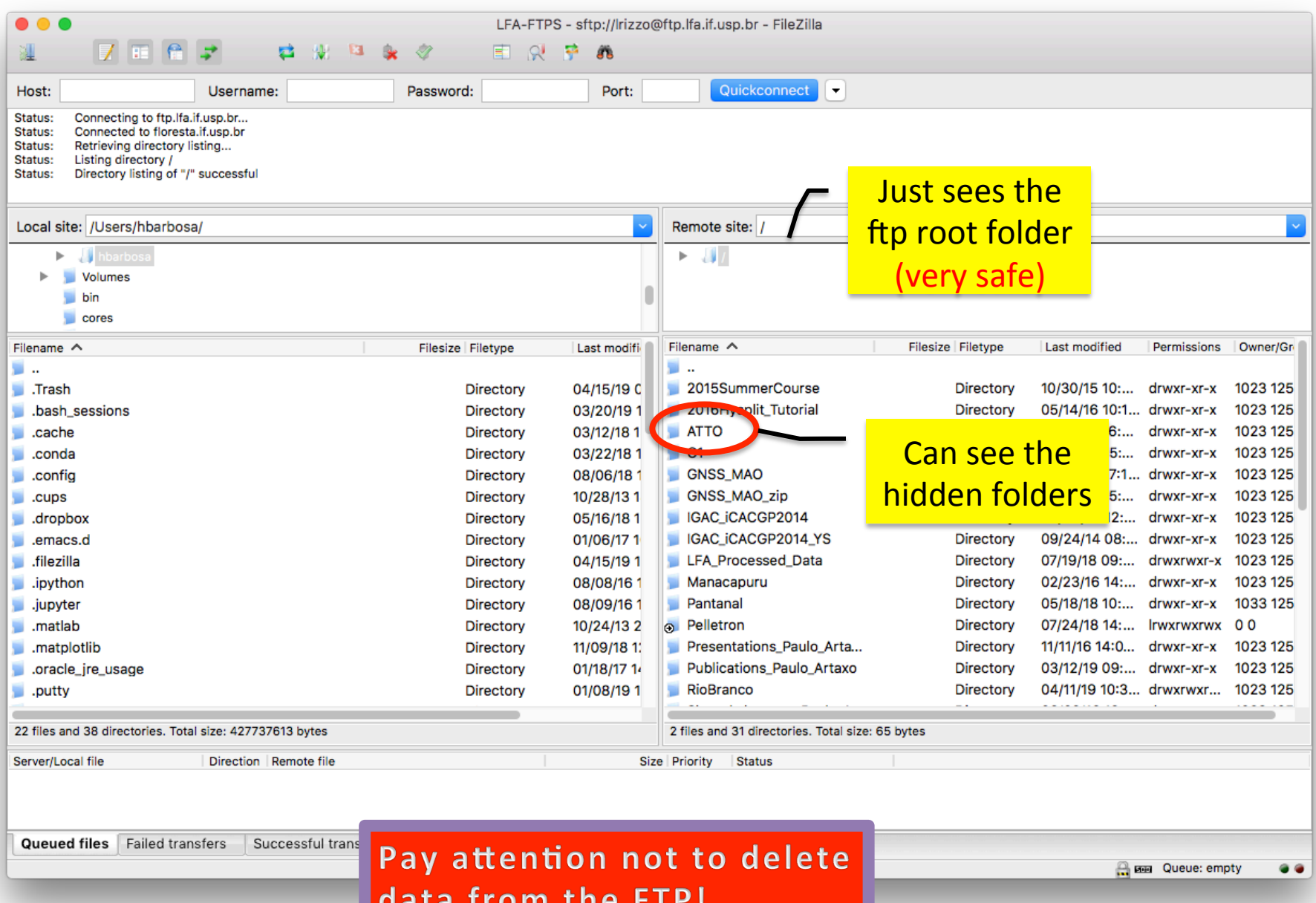

### Public-Private Keys

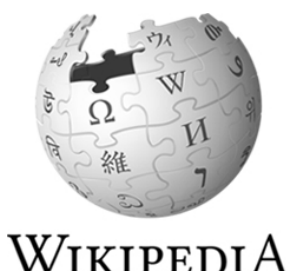

The Free Encyclopedia

- **Public-key cryptography, or asymmetric cryptography**, is a cryptographic system that uses pairs of keys:
	- $-$  public keys, which may be disseminated widely, and
	- $-$  private keys, which are known only to the owner.
- The generation of such keys depends on cryptographic algorithms (...) to produce oneway functions. Effective security only requires keeping the private key private.

### Create Key pair in \*NUX

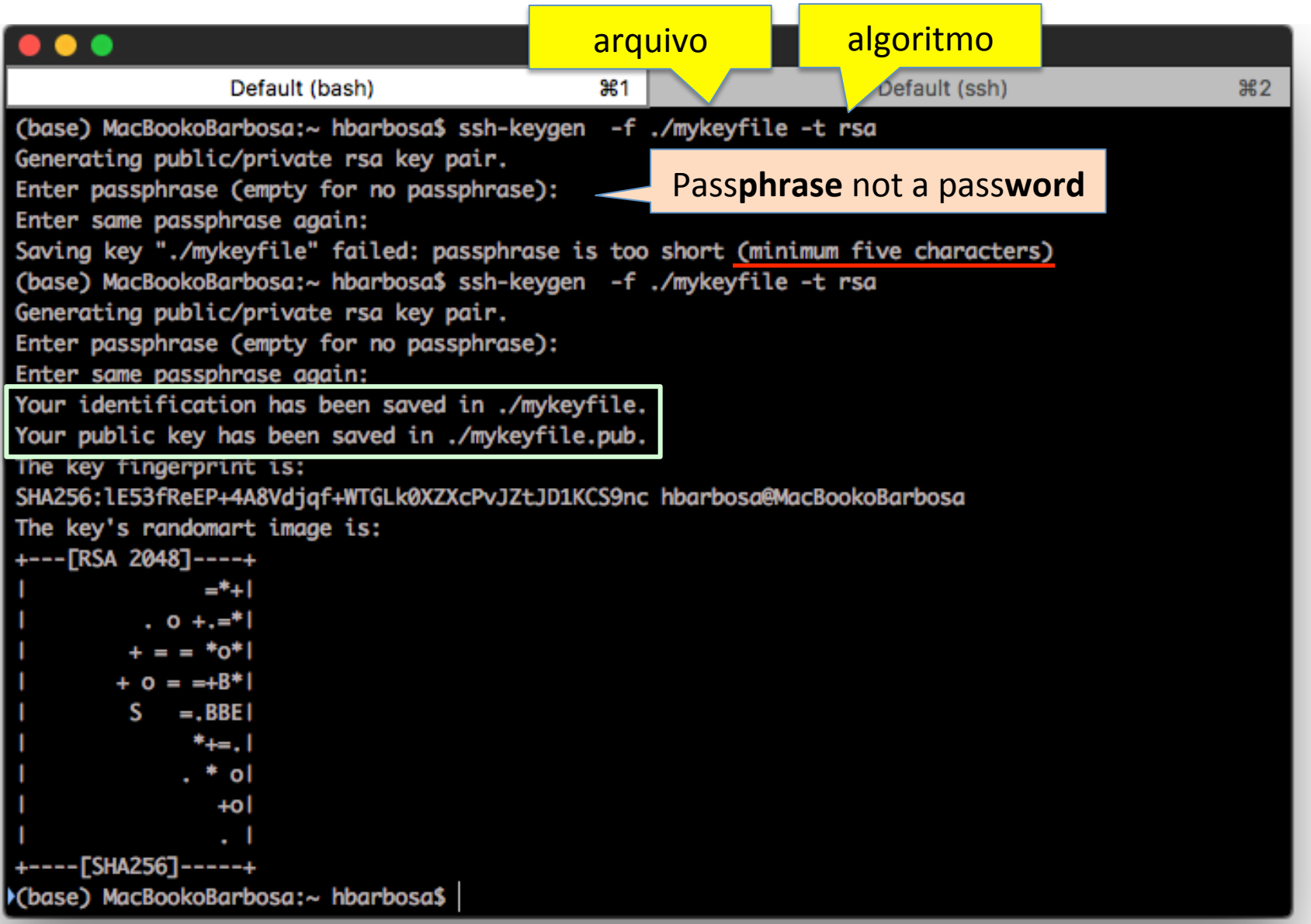

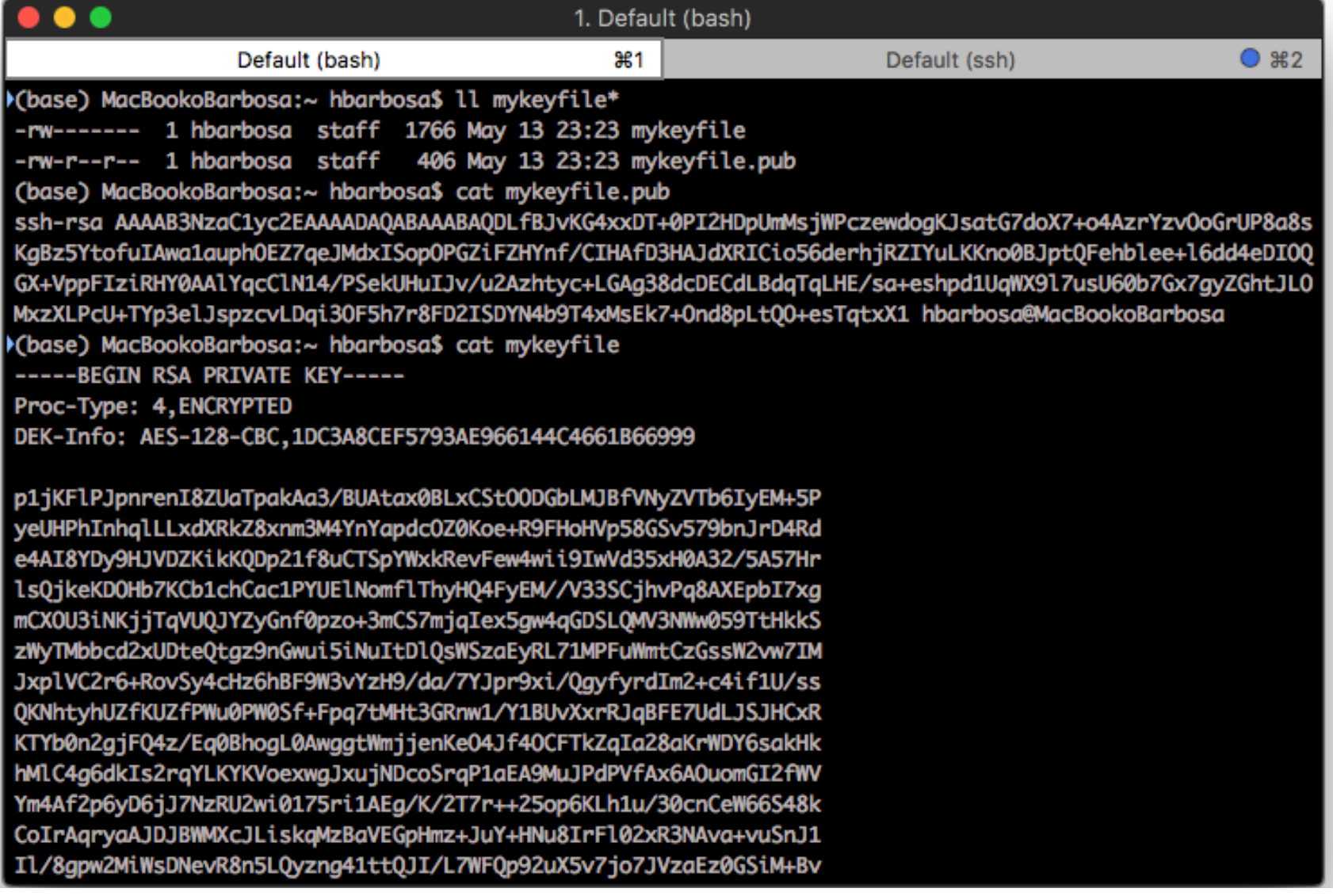

ZikbhPjdTk+OMHb6aecc0mmn5C4RaBIctlr4jSvqCiU/XlSq+XhVn13F8QszEYoi Mn628aIT+NoF6ZIjdIUEW1Cas7ik7+QxZTEtaagWXZoecpD9aYFkxrivwk4YajIz j5S44AnhRQsBiqYbTjTnlpvFWOe+rJKr1aWQIVCzRB1P9aq4CXMcwLy1rQwbE2W5 pKuBT1rS8AHUmz/S1GMEwdF18RF08NwUv5tuA7moMq0r/feNu0rTkNmuj4TRasPH -----END RSA PRIVATE KEY-----

 $\bullet\quad\bullet\quad\bullet$ 

Kbase) MacBookoBarbosa:~ hbarbosa\$

### Create Key pair in Windows

• The easiest is to use Putty, download it: https://www.ssh.com/ssh/putty/download

#### **Download PuTTY** installation package for Windows

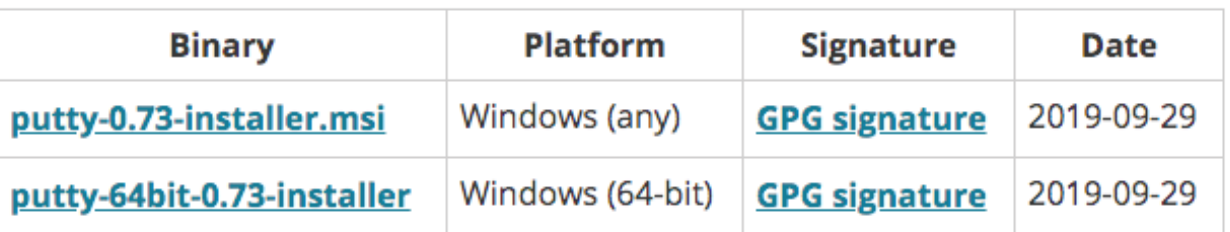

#### https://www.ssh.com/ssh/putty/windows/puttygen

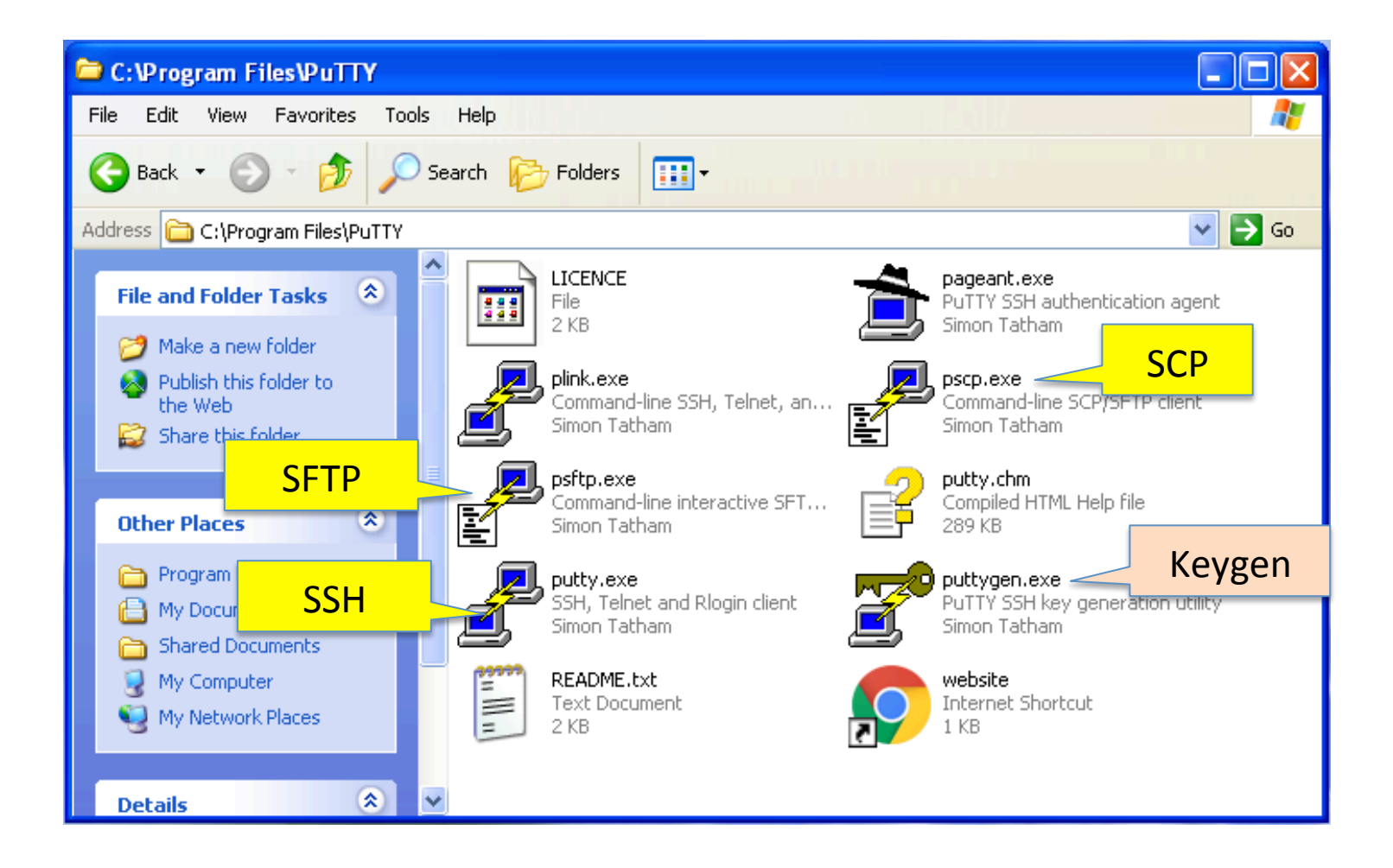

## Keygen

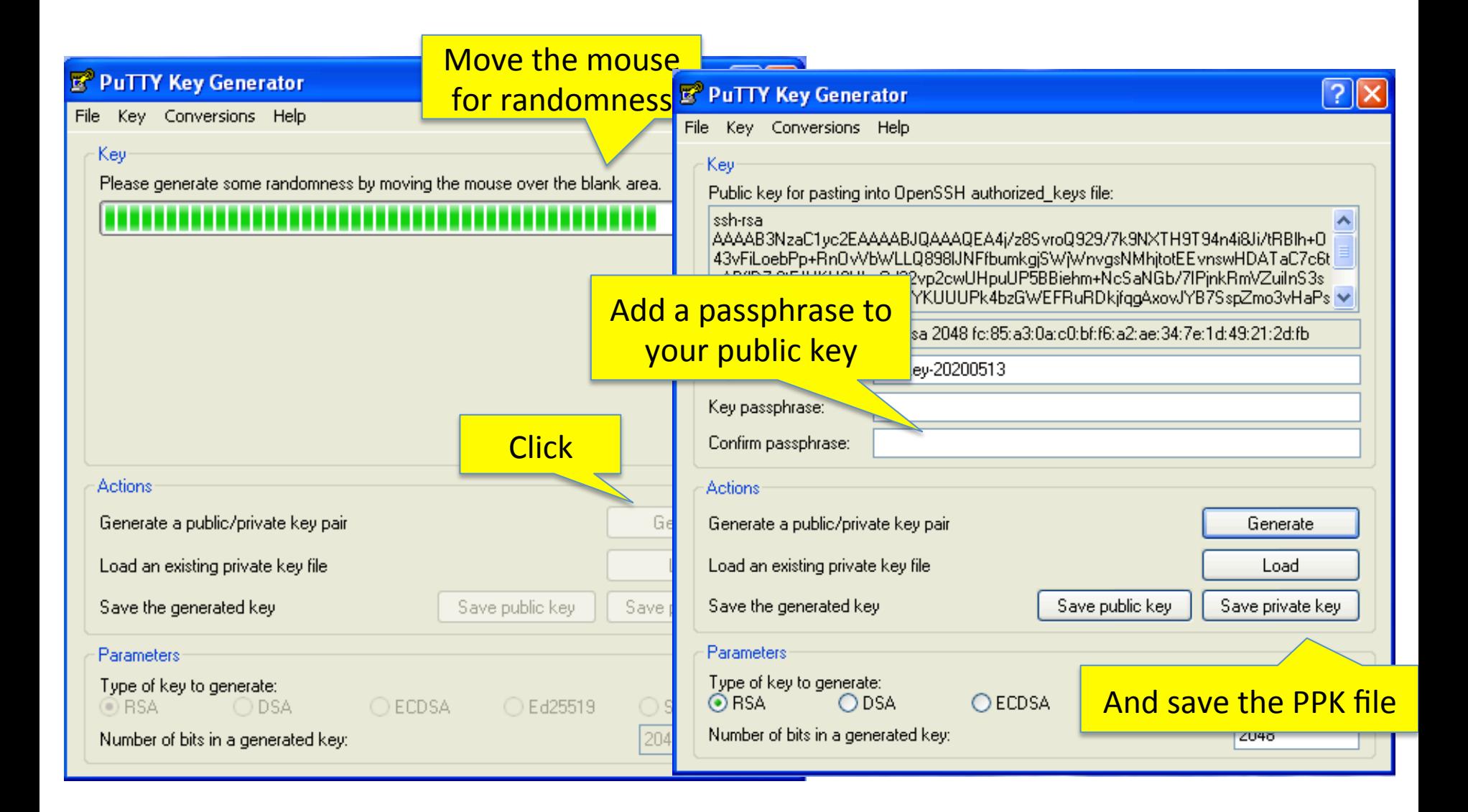

### Keygen

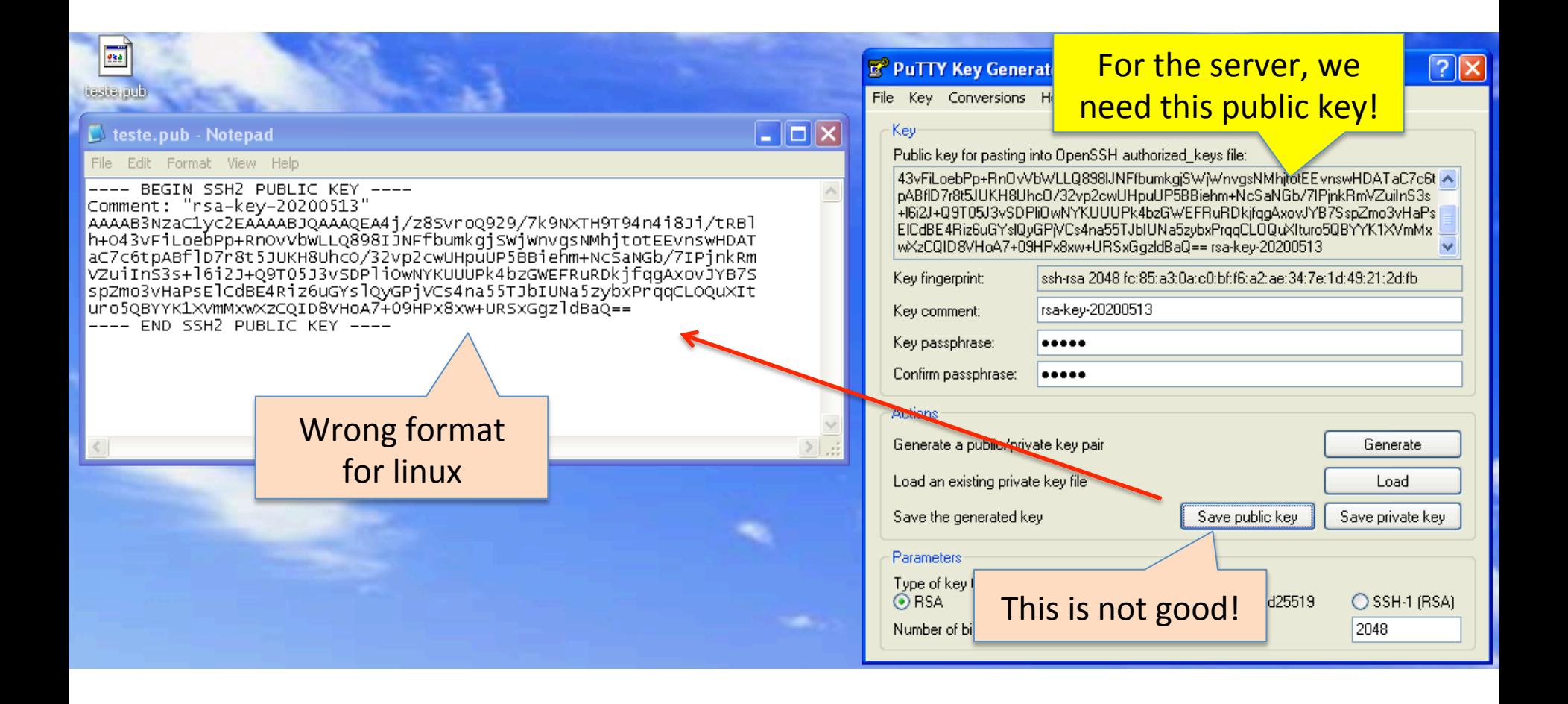

Tutorial: https://www.youtube.com/watch?v=-92wEg68SKQ

### public  $key \Rightarrow sys$  admin

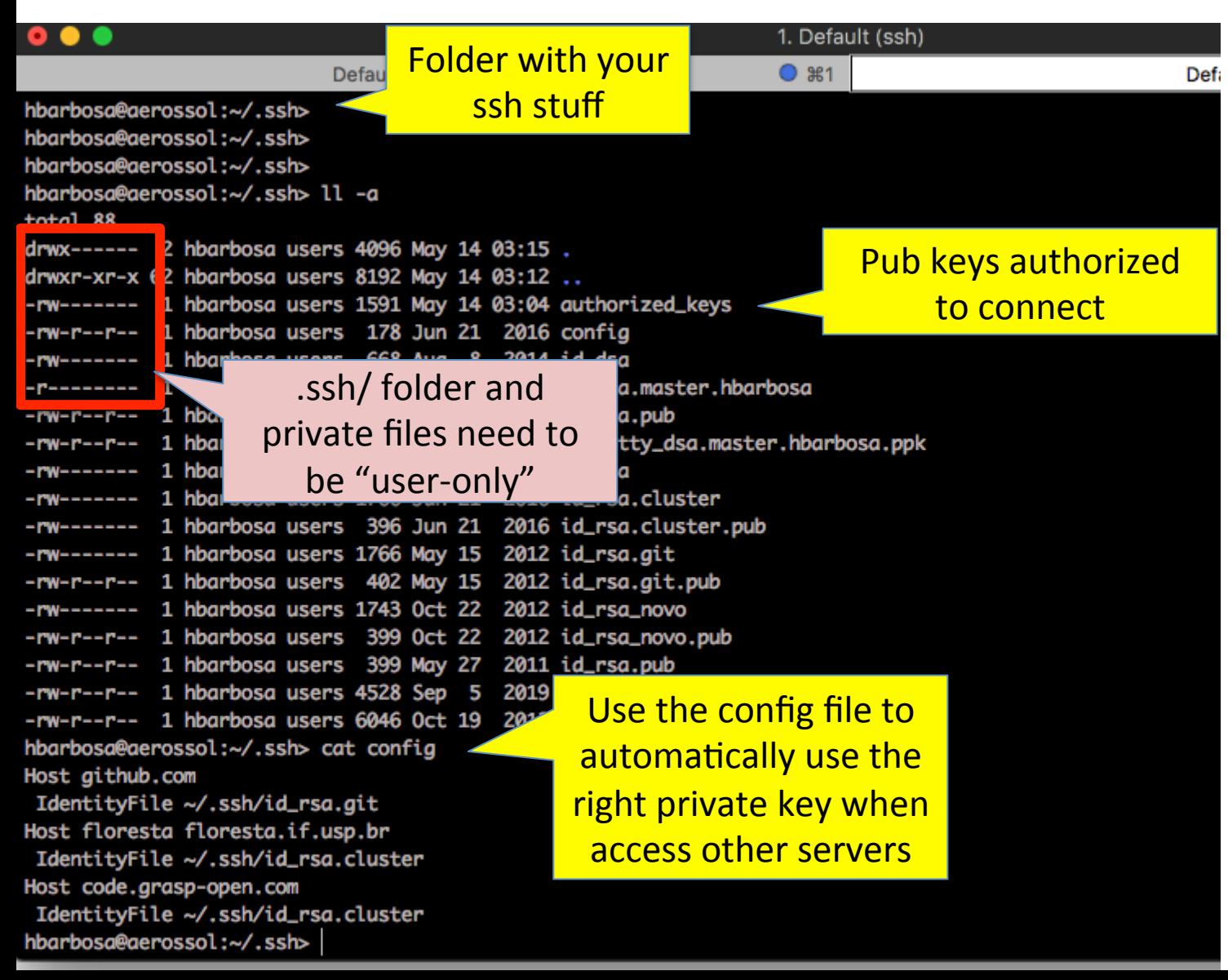

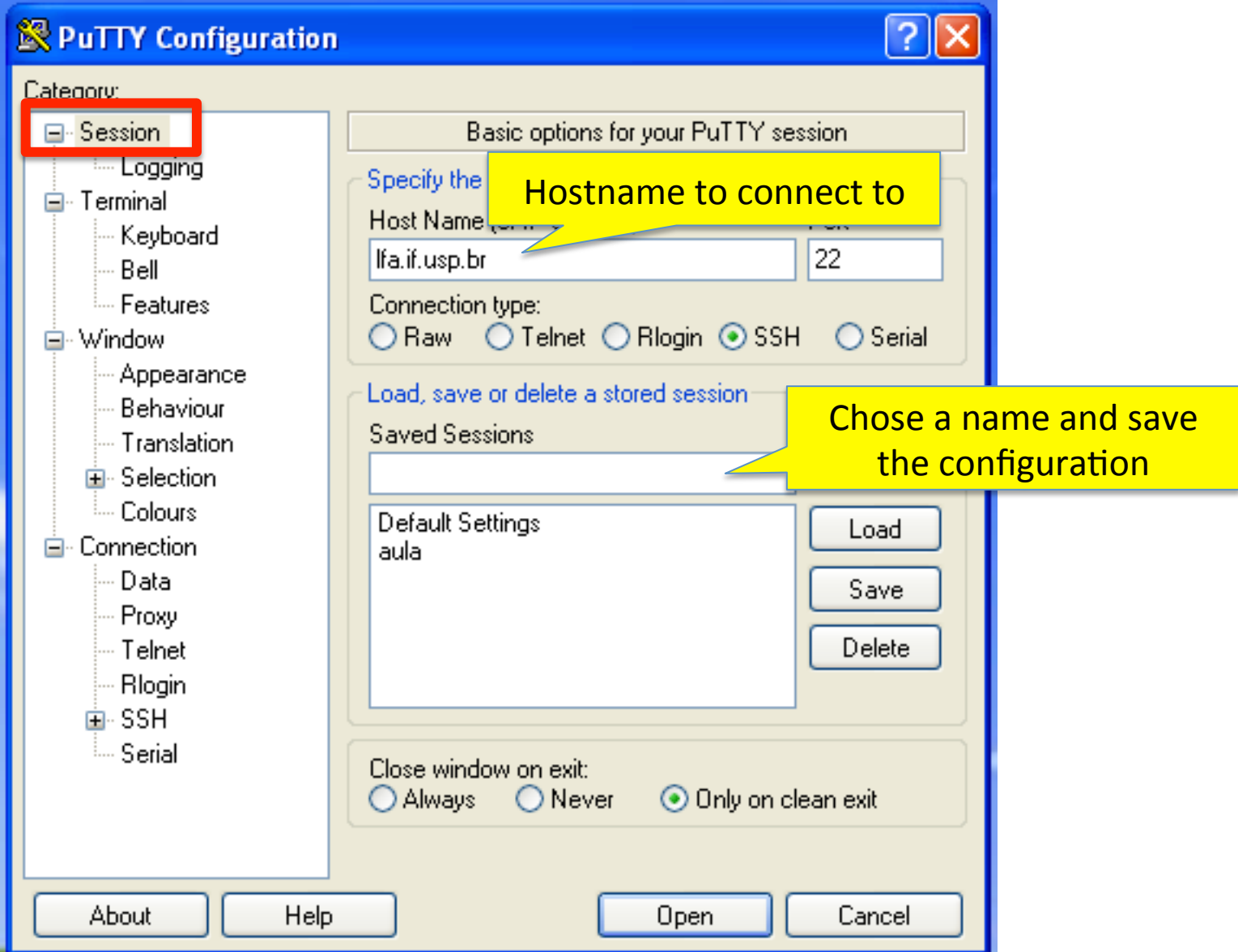

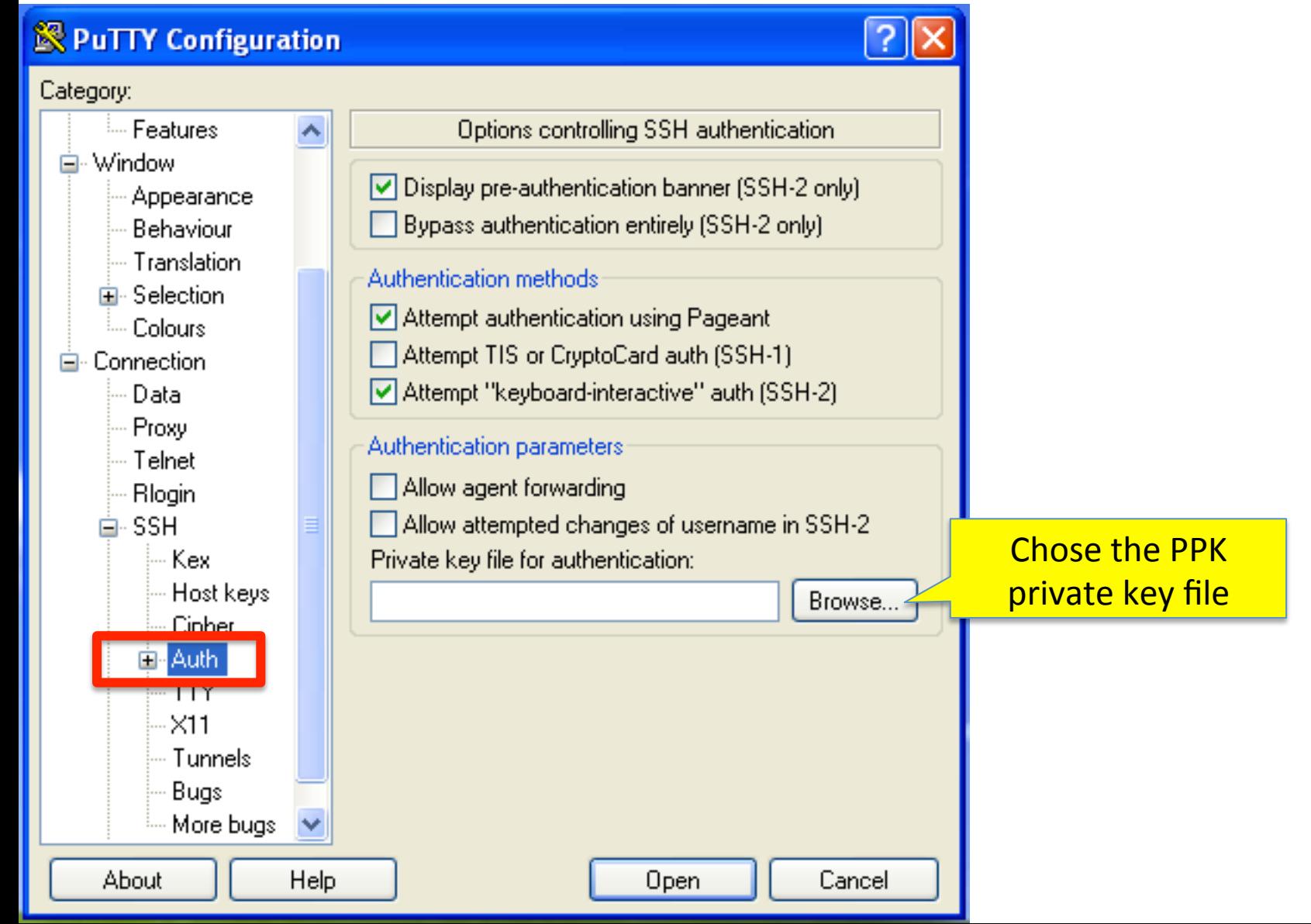

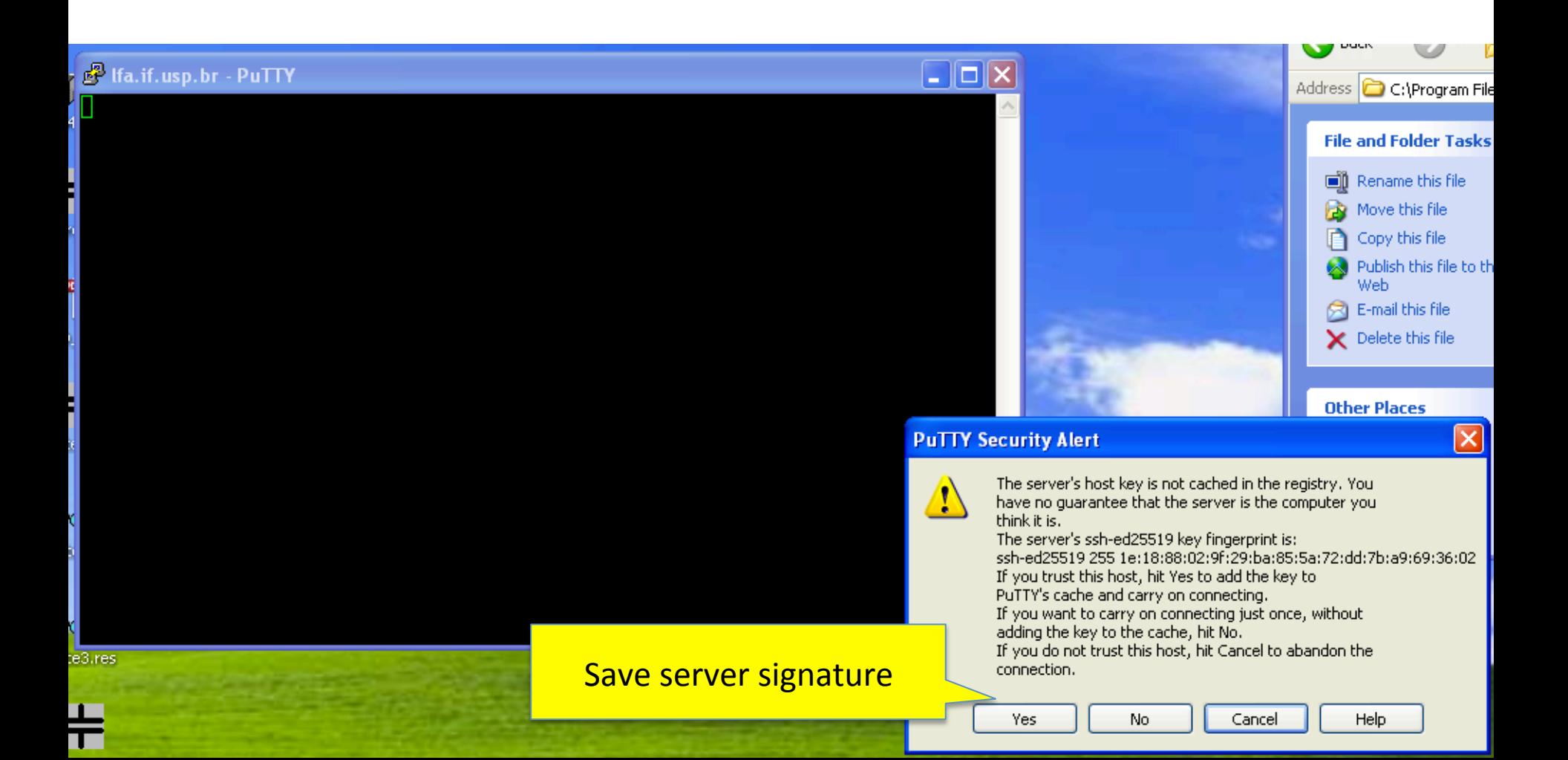

#### derossol.if.usp.br - PuTTY

**F** login as: hbarbosa k. Authenticating with public key "rsa-key-20200513" 霳 Passphrase for key "rsa-key-20200513": Last login: Thu May 14 02:09:51 2020 from 187.75.54.164 hbarbosa@aerossol:~> <mark>|</mark>

÷

### Linux basics: the shell prompt

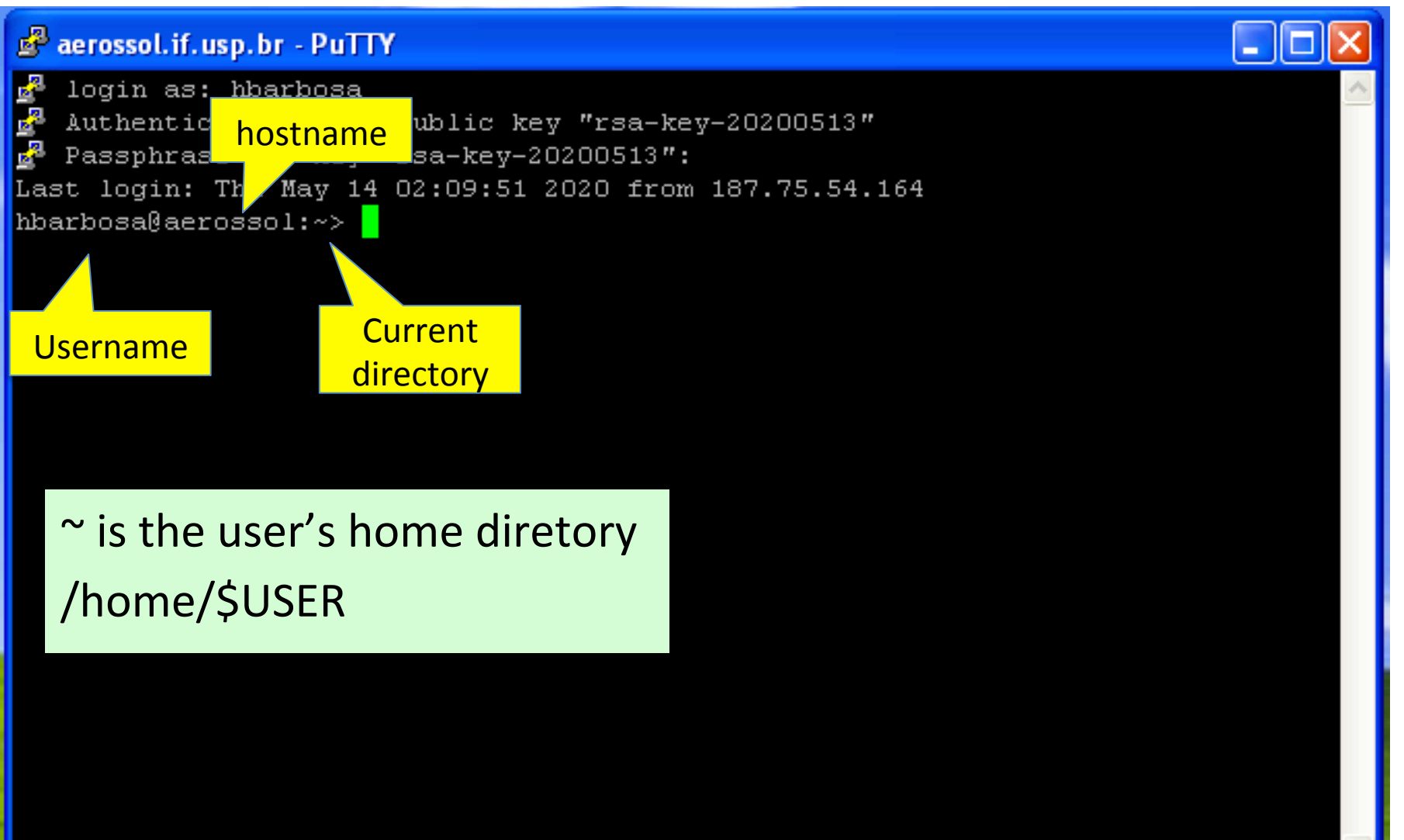

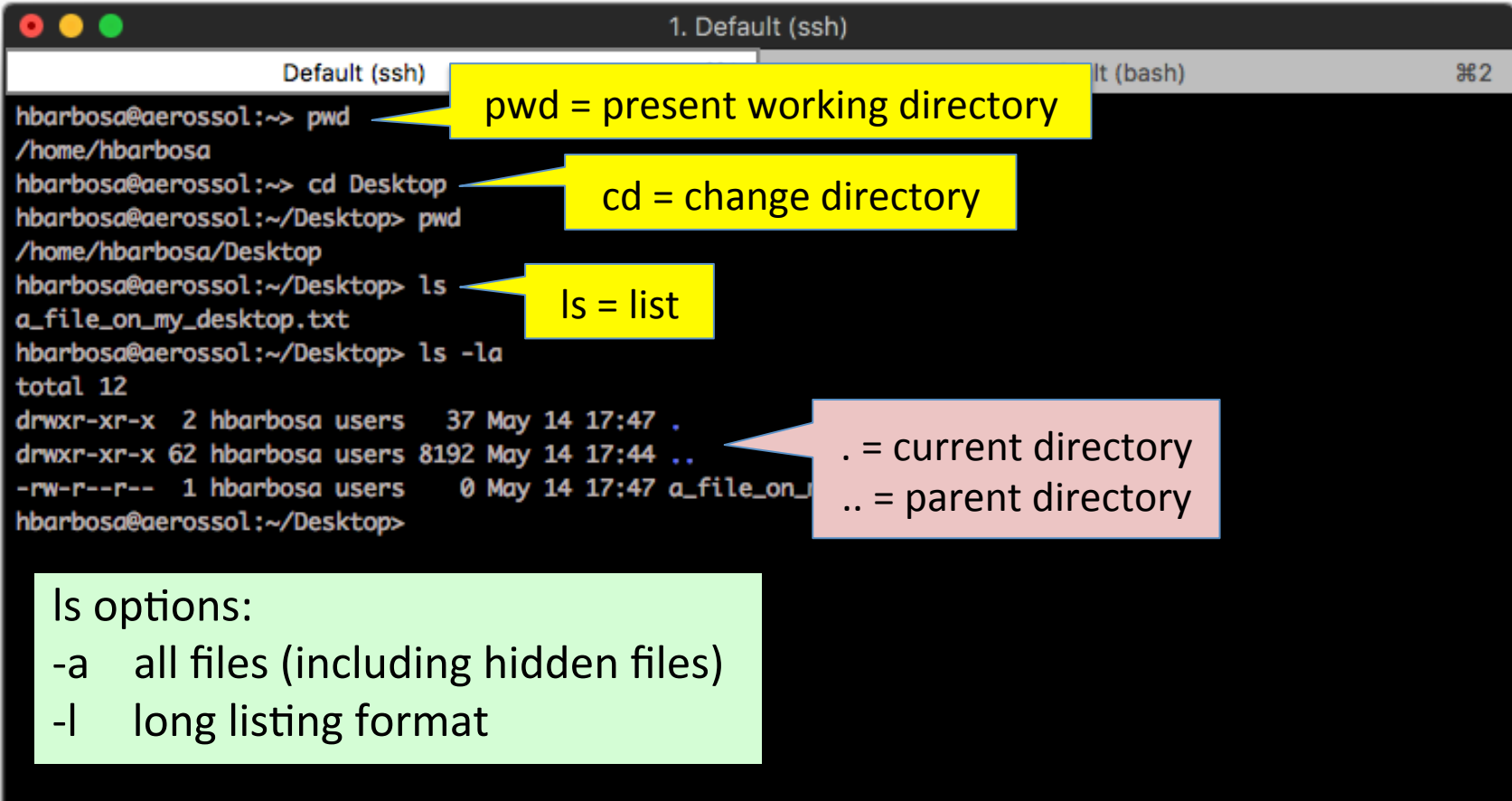

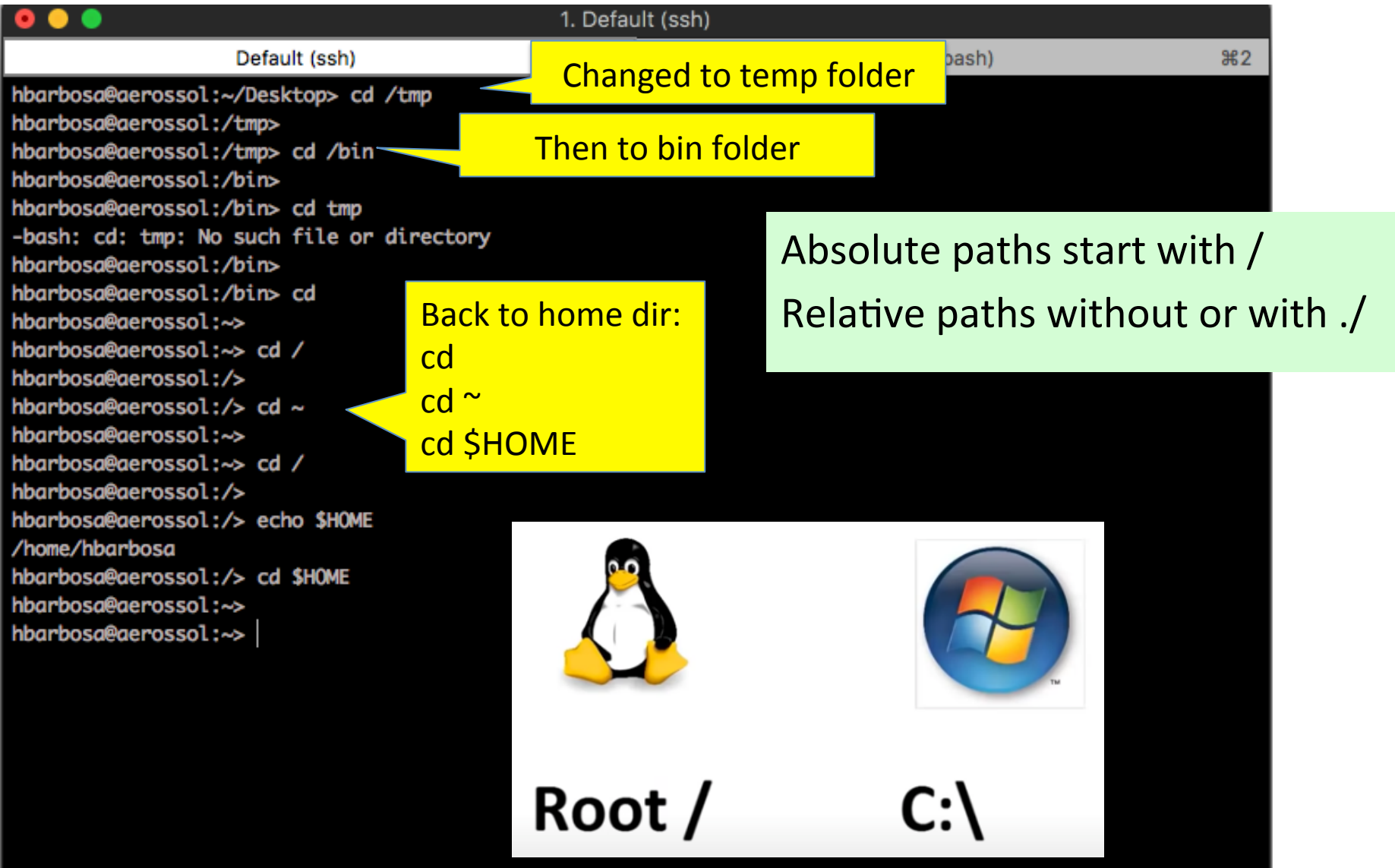

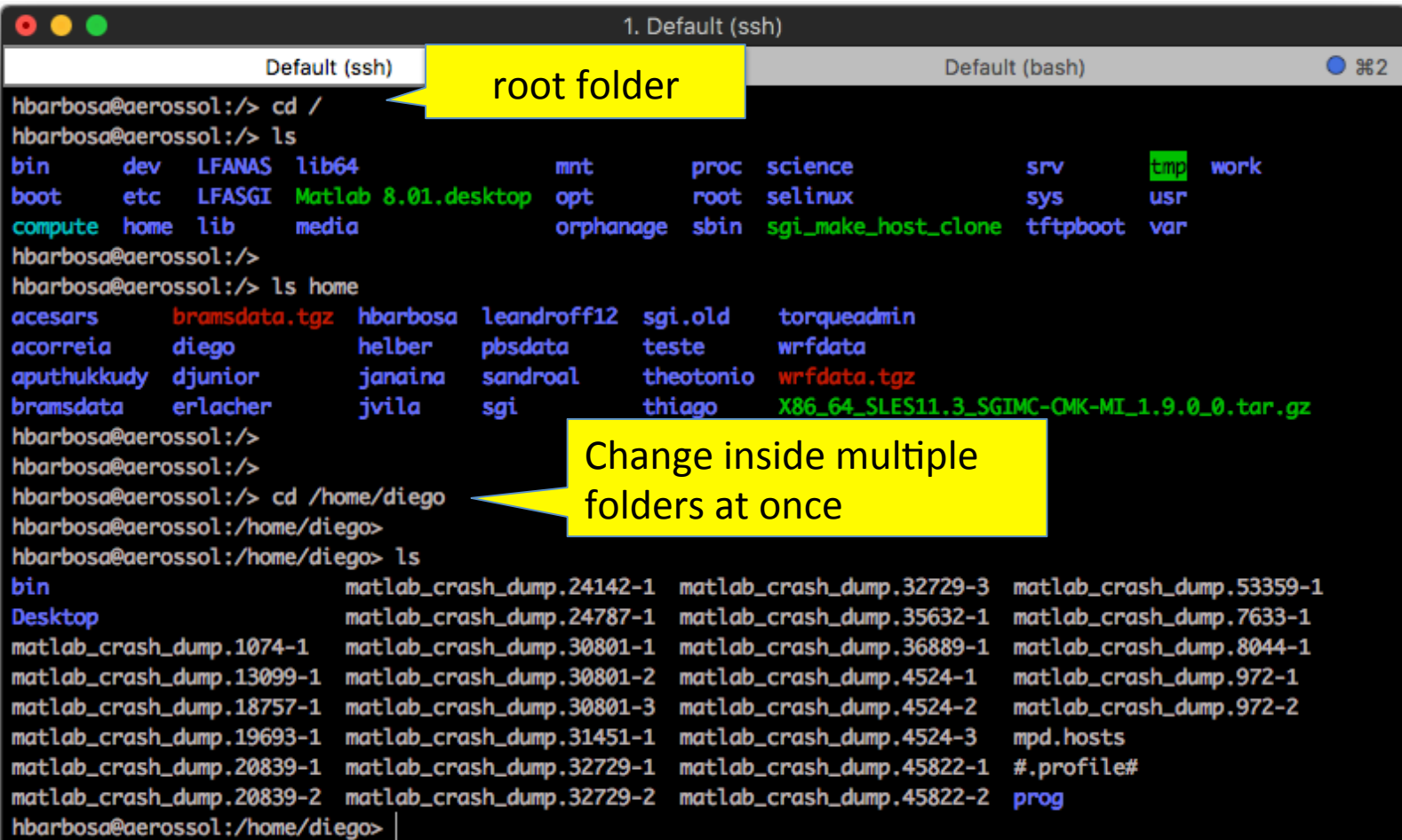

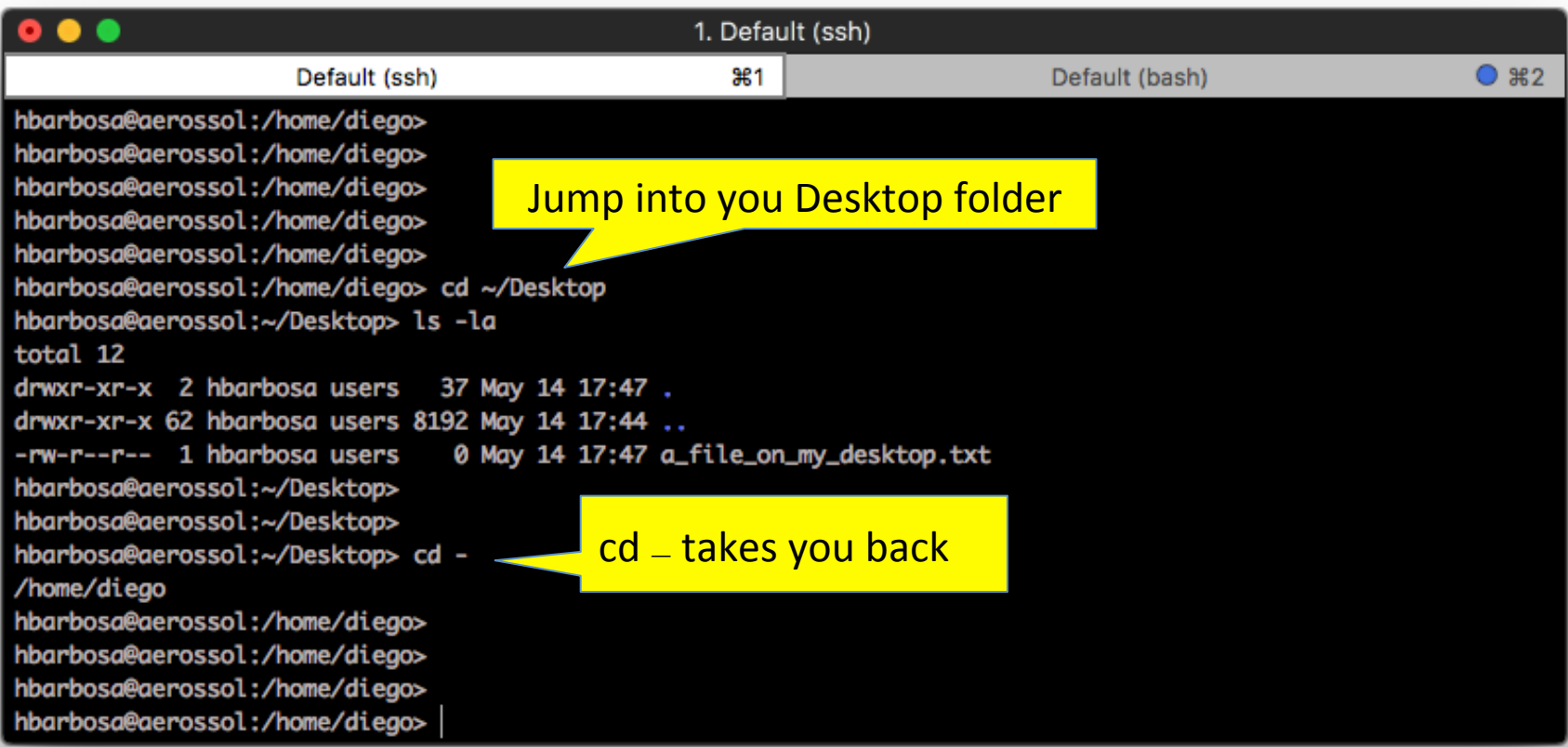

### Permissions

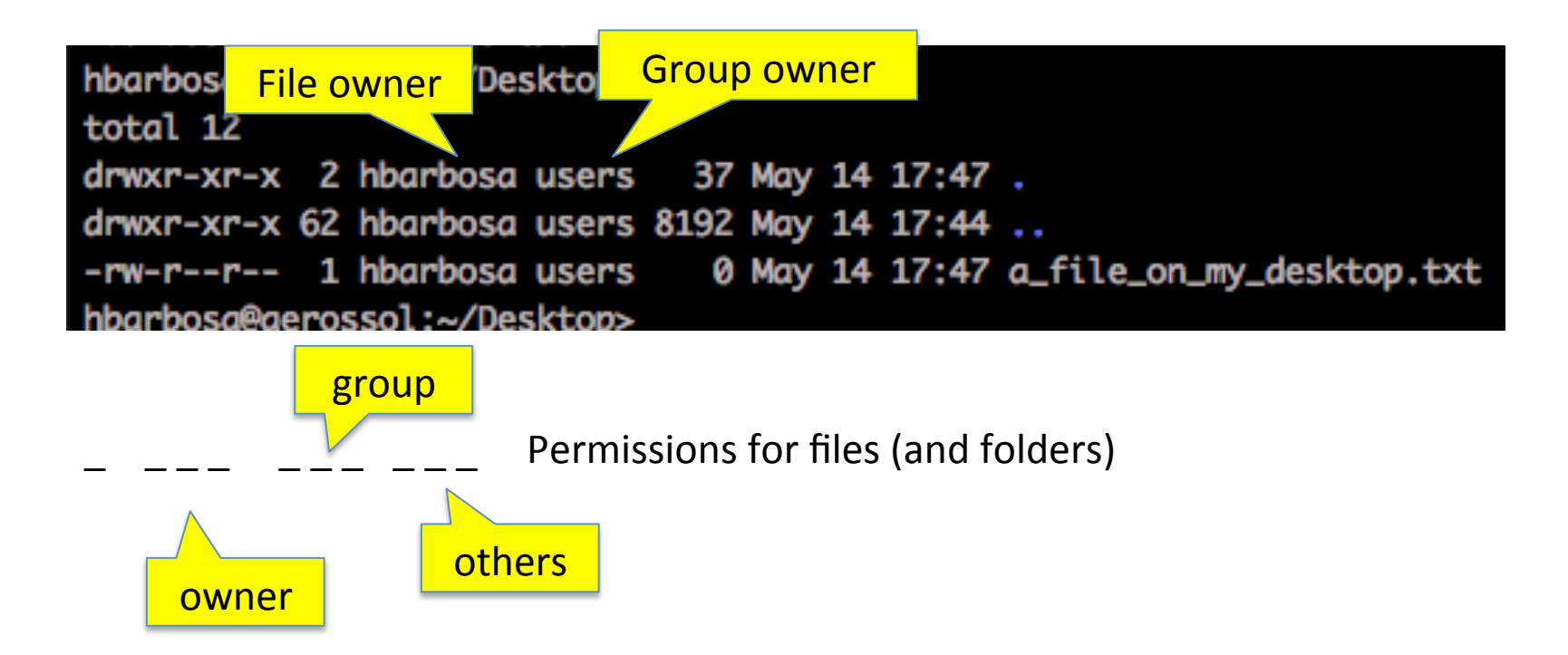

 $r w x$  for read, write execute</u>

To change the permissions: chown <options> <files>

https://www.guru99.com/unix-linux-tutorial.html

Linux/Unix Tutorial For Beginners (5:30)

• https://www.youtube.com/watch?v=xRX6ZI\_P-LA

Command Line V/s GUI - Linux Tutorial (11:40)

• https://www.youtube.com/watch?v=G0LsYZ7Kwh8

Important Linux Commands for Beginners (15:02)

• https://www.youtube.com/watch?v= TlK0-5EJ-Y

Introduction to Linux Operating System (2:29:04)

• https://www.youtube.com/watch?v=V1y-mbWM3B8&t=3049s

 $$$  shutdown  $-h$  now

URGENT: broadcast message from root: System going down IMMEDIATELY!

... time to leave ...

Now you can turn off the power...